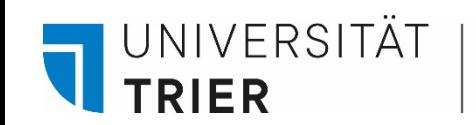

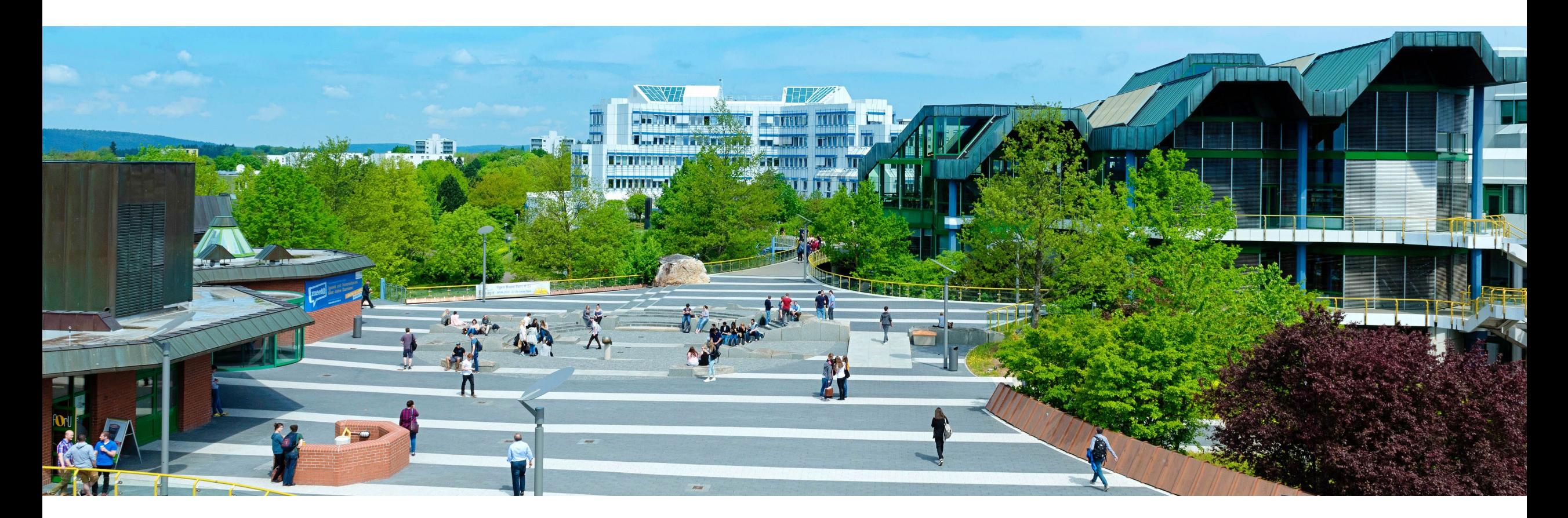

# How to use the user account for library services

Last update: May 2024

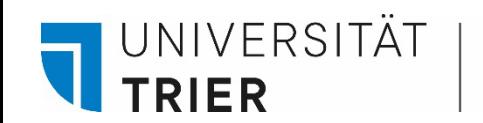

## **What is the TRiCAT?**

TRICAT" is the university library's online catalogue ([https://tricat.uni-trier.de](https://tricat.uni-trier.de/)). You can open TRiCAT from anywhere when you are online. Even from home.

In TRiCAT under "Catalog", you can browse our holdings and see what books and magazines we can offer you. You can change the language settings under "Menu" in the upper right corner.

In addition, you can access your own **user account** via TRiCAT. In this short presentation we show you how to access your user account and what information you can find there.

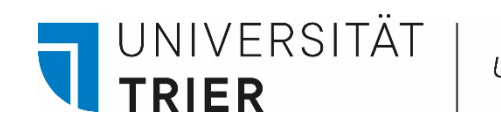

## **How to get to your user account**

Start by opening the library page:<https://www.uni-trier.de/bibliothek>  $\rightarrow$  Click on the link in the right column and enter TRiCAT or start a search in the search bar

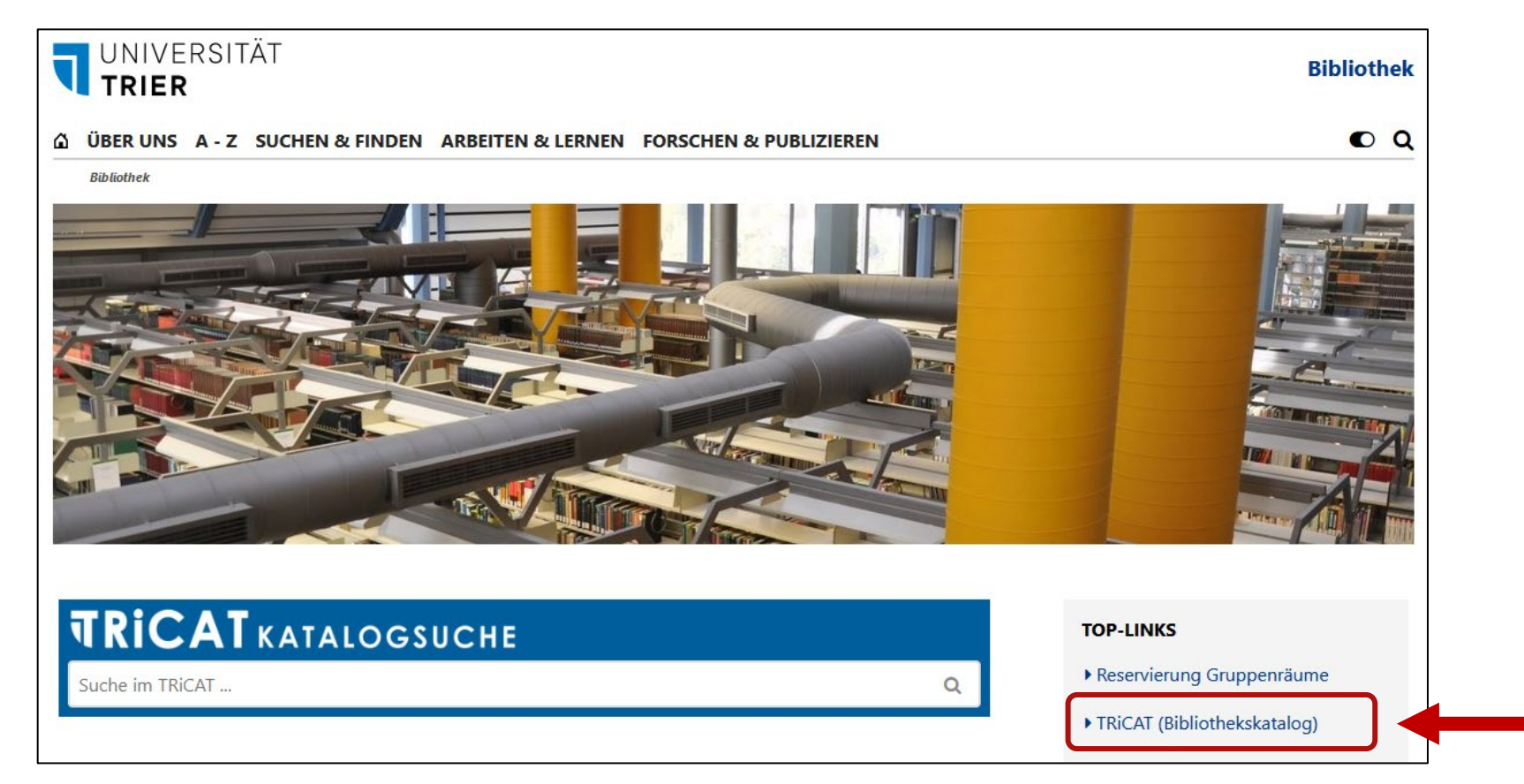

**UNIVERSITÄT** 

TRIFR

## **How can I access my user account and reserve books?**

In TRiCAT, you can view your loan account at any time after logging in personally under the menu item "User account" - this is possible independently of logging in to the university network.

You will receive information about your current loans, deadlines, reservations and any fees incurred.

University members need their "ZIMK ID" to log in. This is the same ID that you use for PORTA. Guest card holders log in with the eight-digit number on their guest card (example: 40012345) and the password (the default is the date of birth as an eight-digit number in the form DDMMYYYY).

If you have forgotten your ZIMK password, please contact the **[ZIMK](https://www.uni-trier.de/universitaet/wichtige-anlaufstellen/zimk/home)**.

When you log in for the first time, the terms of use for the authentication procedure "Shibboleth" are displayed, which you must accept in order to continue.

## **How to get to your user account**

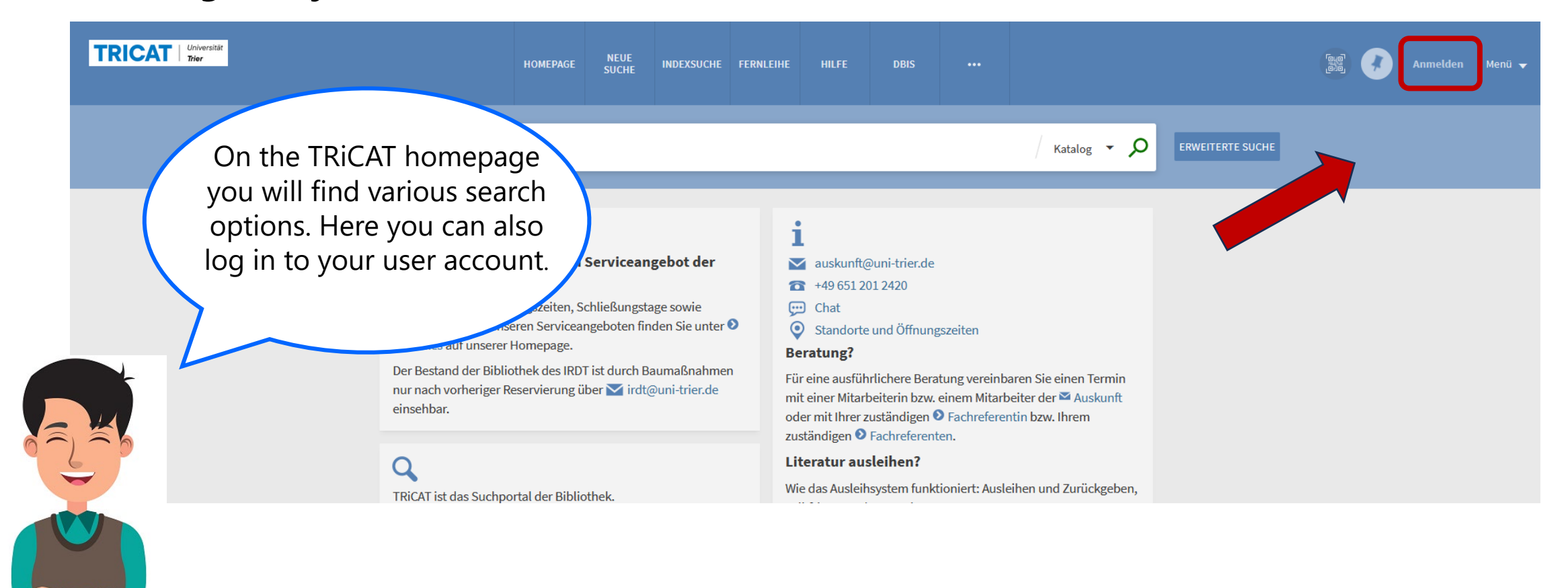

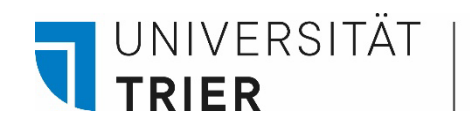

## **How to get to your user account**

If you log in to the library catalogue for the first time, use the button "Anmelden". Once you are in TRiCAT, you can change the settings to English in the upper right corner.

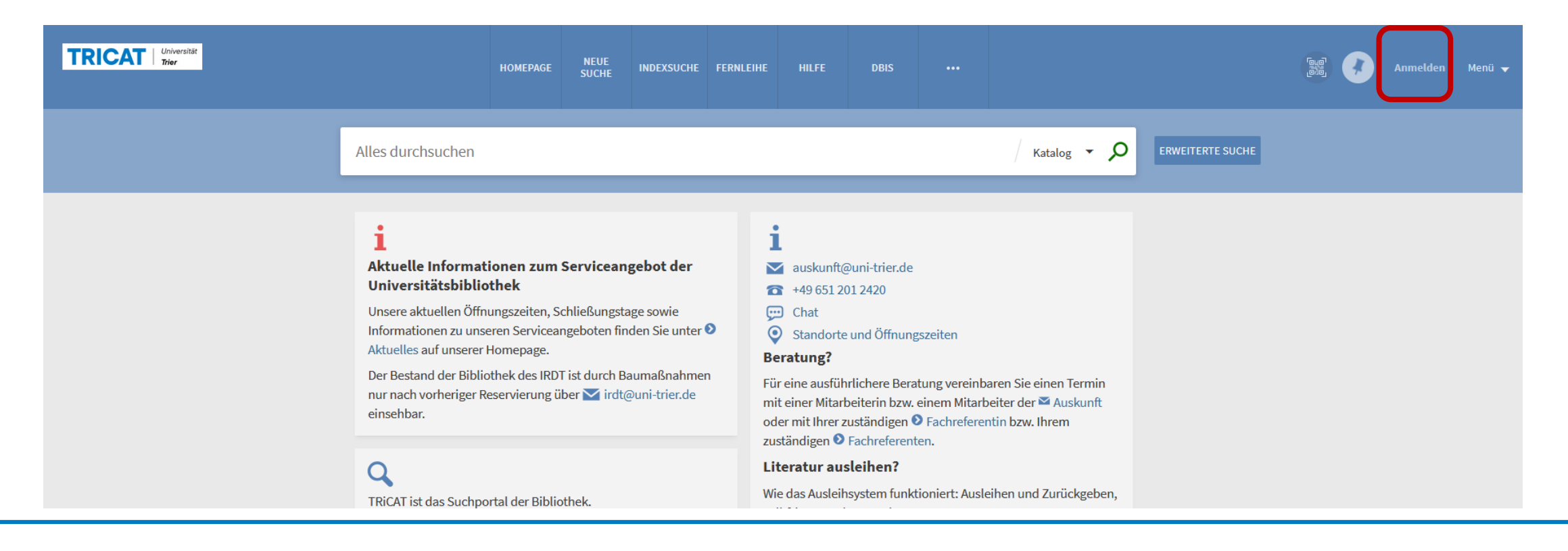

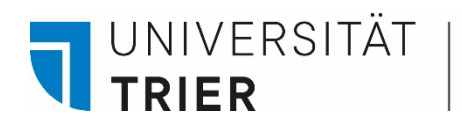

#### **Login**

Type in your ZIMK data. This is the same user name and password as the one used in the PORTA system. Dont't forget to log out after each session.

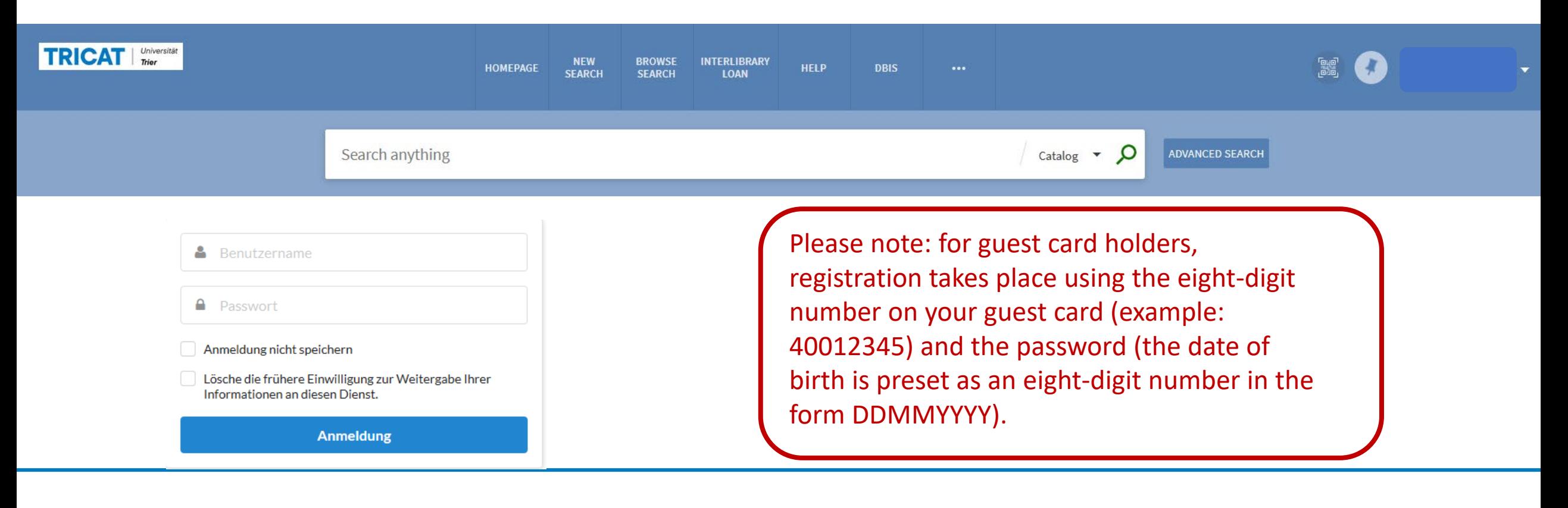

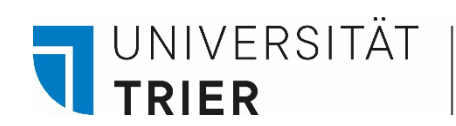

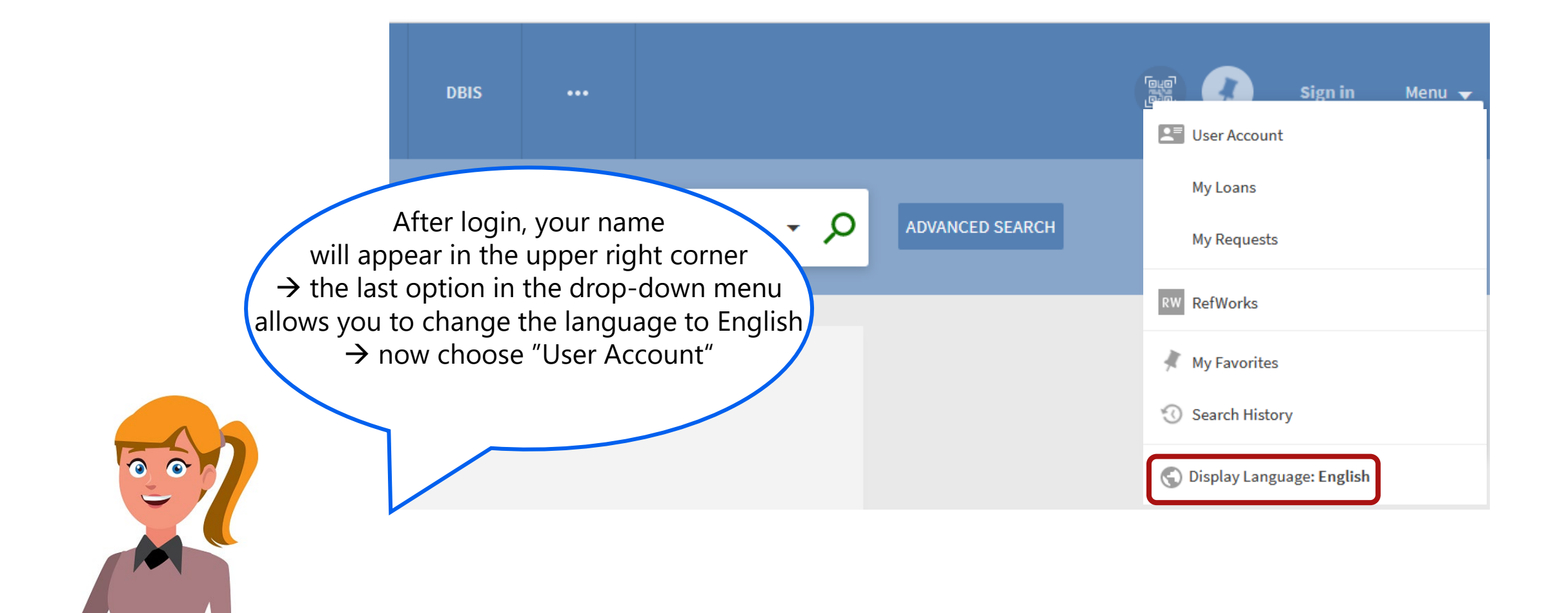

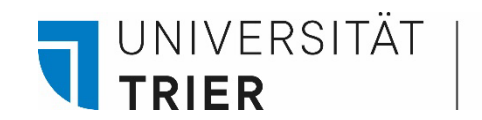

Here you get an overview of your loans and reservations. Each menu item can be selected, so that you can, for example, display all borrowed titles. Under "Requests" you will find your reservations. Charges apply, for example, if items are returned late. If your account is blocked, the reason for the block is indicated.

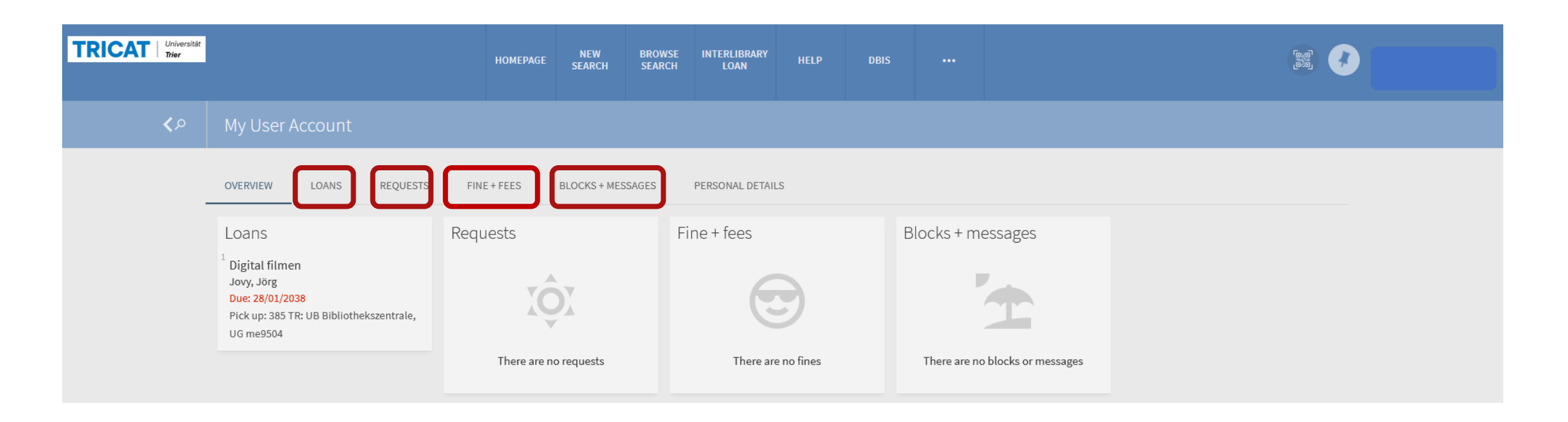

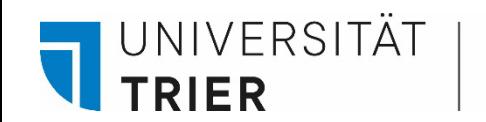

Normally you can borrow an item for an initial period of 2 weeks, which will be extended automatically for up to 8 additional weeks (2 x 28) unless a hold is placed on it. If so, you will be notified and must return that item within 2 weeks.

The current loan periods can always be viewed in your user account.

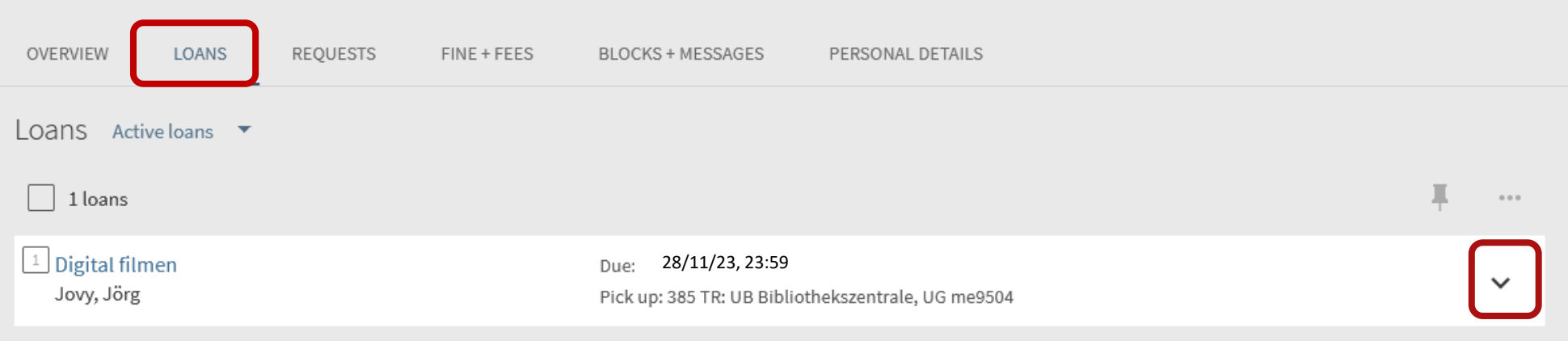

If you click on the black arrow, you will receive information on the borrowed medium.

UNIVERSITÄT

**TRIER** 

In the menu item "Loans", use the arrow to choose between the display for your active loans or the previous and historical loans. In this way, in addition to the currently borrowed items, you can also obtain information for items that have already been returned.

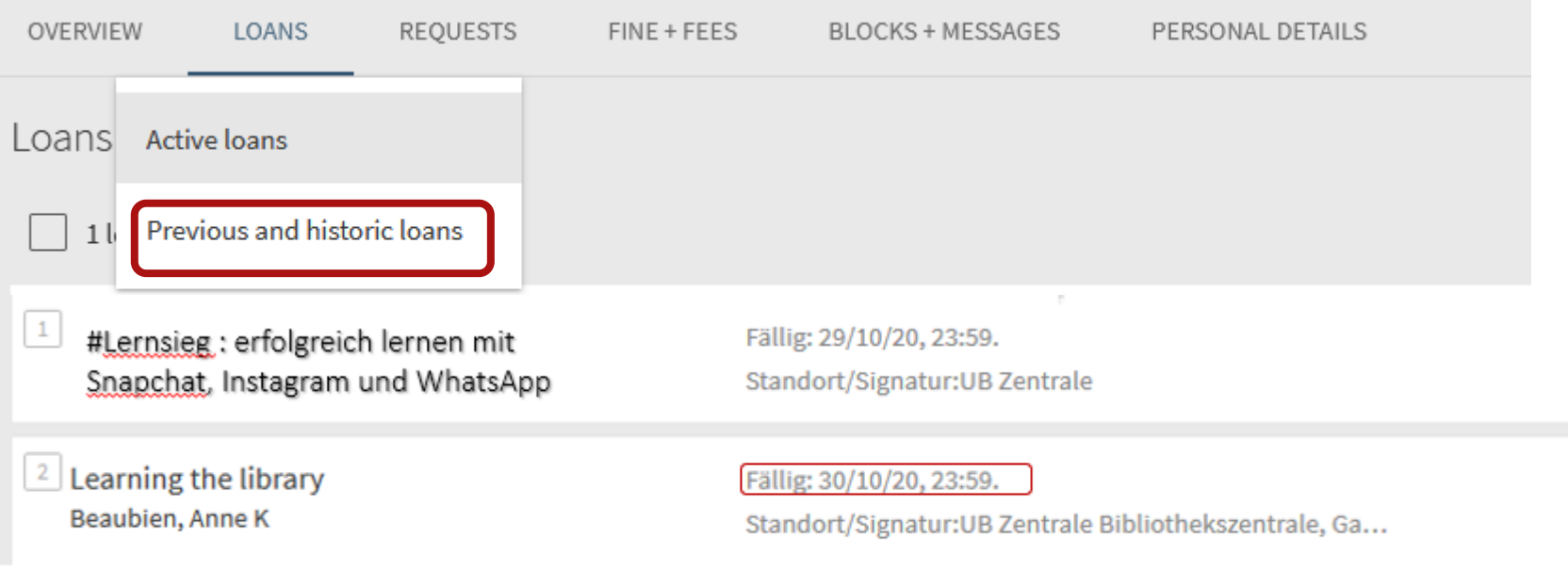

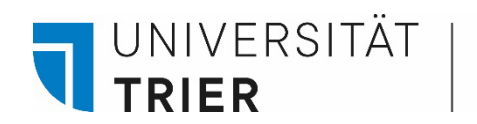

**Requests** shows your reservations on books which are currently not available because they are actuallay being borrowed by another user.

In order to make a reservation you need to open the detailed information on an item in TRiCAT and click the button "Hold" as seen on the next slide.

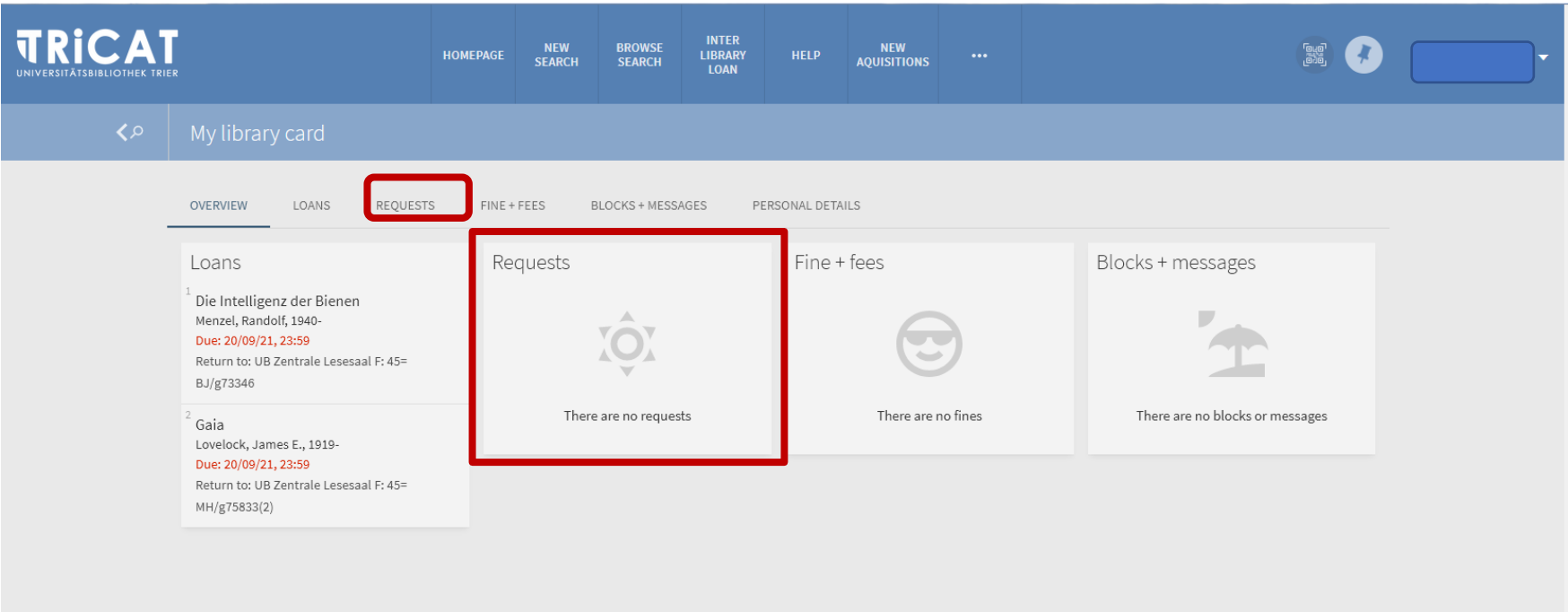

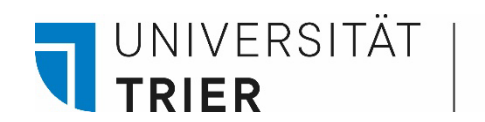

You can find the "Hold" button right next to the location information of a book in TRiCAT.

A date in the left margin indicates that the book is currently borrowed by another user. Then you can activate the "Request" option and the book will be made available to you as soon as the current owner returns it. You will receive an email as soon as you can pick up the book. "Request" will only appear when your are logged in. Please bring your TUNIKA when picking up the book.

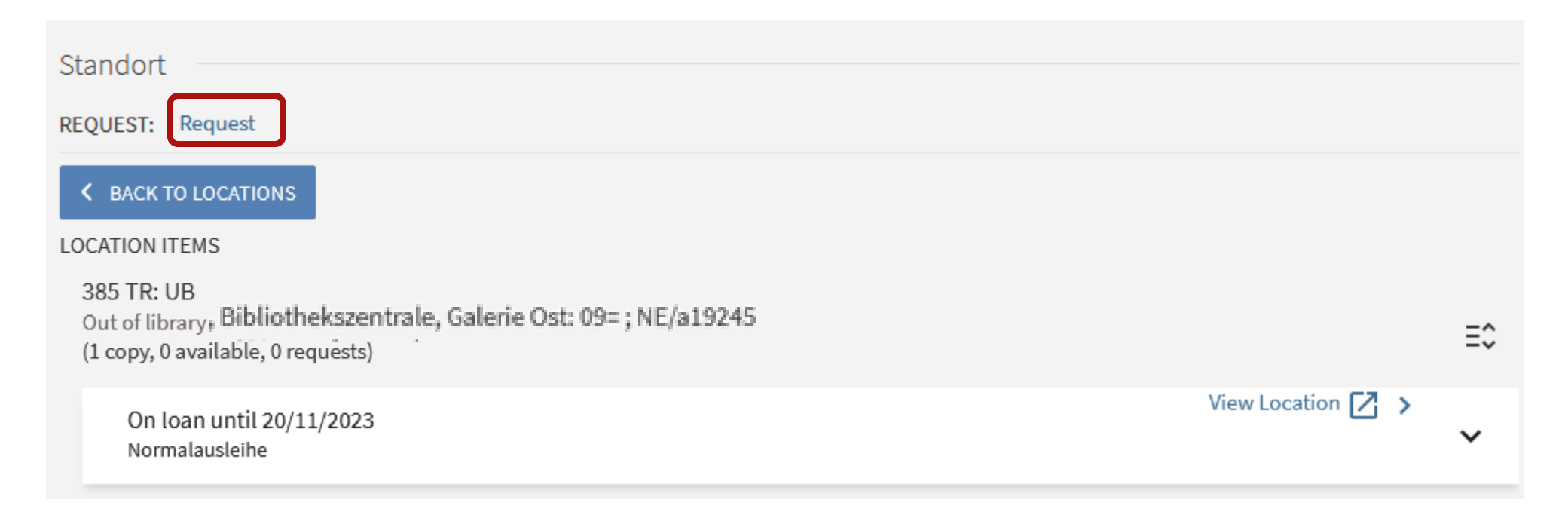

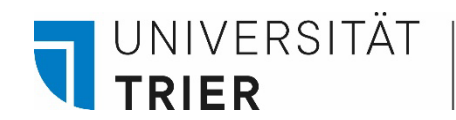

#### **Fine + Fees:**

Borrowing literature from the University Library is free of charge. However, charges apply if the loan period is exceeded.

Eine Übersicht über mögliche anfallende Gebühren finden Sie unter:

## Bibliothek > A - [Z > G > Gebühren](https://www.uni-trier.de/bibliothek/a-z/g/gebuehren)

If the total of your fees is more than 10 euros or if they are due for more than half a year, your account will be blocked for borrowing until the amount is paid. In general, no further borrowing is possible until you have returned the overdue item.

Fees can be paid cashless at a TUKAN machine, e.g. at the Library Central Office, in Reading Room B, Reading Room F (Campus II) and in the V-Building. If you have any questions about your fees, please contact the complaints desk.

Bibliothek >  $A - Z > R$  > Reklamationsstelle

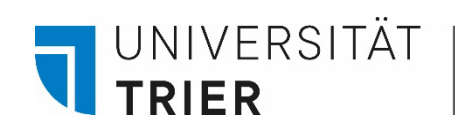

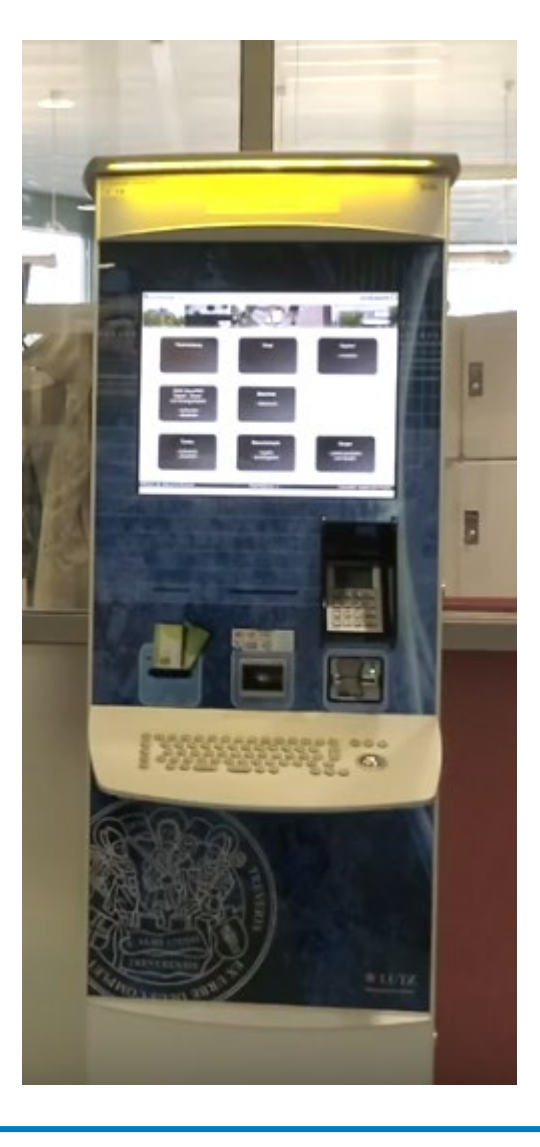

This is a TUKAN pay machine which is located near the library entrance .

 $\bullet$ 

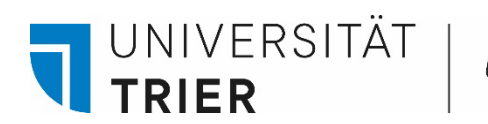

If your account is blocked you can see the reason why under **Blocks + Messages.** 

If your debt exceeds 10  $\epsilon$  or has not been paid for 6 months, your account will be temporarily blocked. As a result, you will not be able to borrow any more books until your account is settled. Existing loans will not be affected. Library fees can be paid at pay machines (TUKAN), which are located in the library and on the campus.

In the case of charges that have been in place for more than half a year, the block must be lifted again at a circulation desk (also at the circulation desk in reading room F).

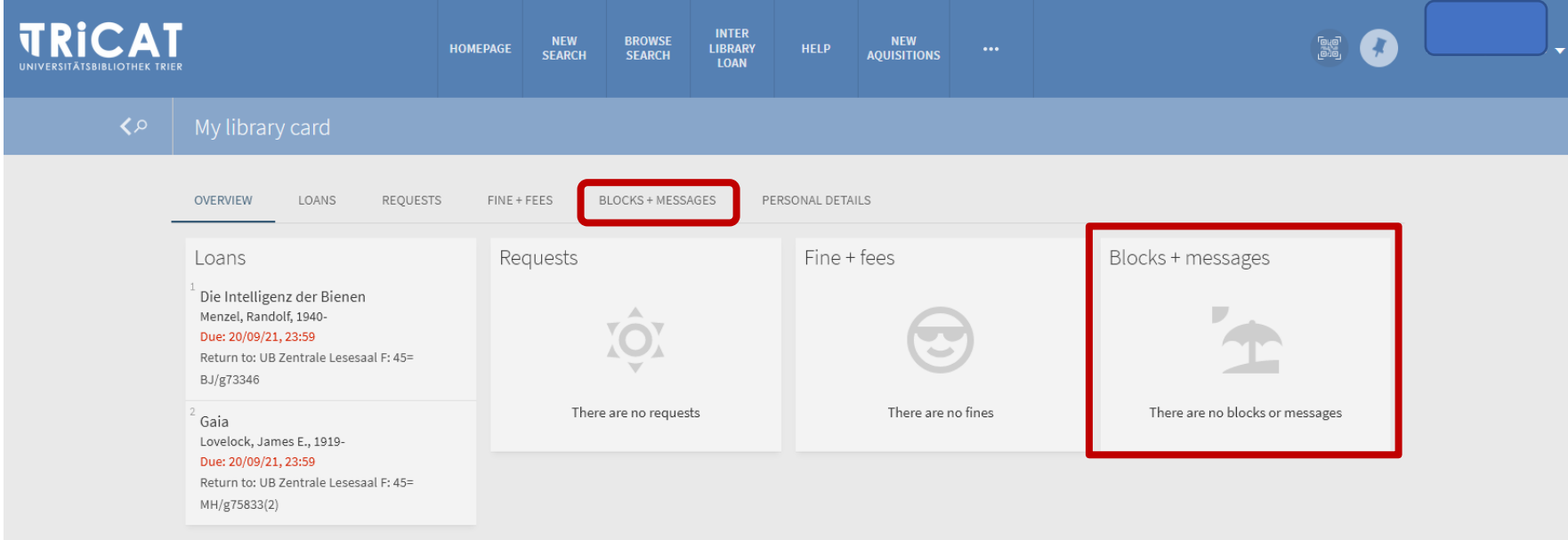

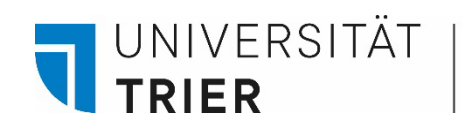

Under **Personal Details** you can find your email address.

For students and staff the email address is automatically written in the user account and unchangeable. Please check your university mail account regularly for messages from the library regarding returns due or reservations made. It is not possible for university members to change their login password at this point. For that purpose please contact the ZIMK department.

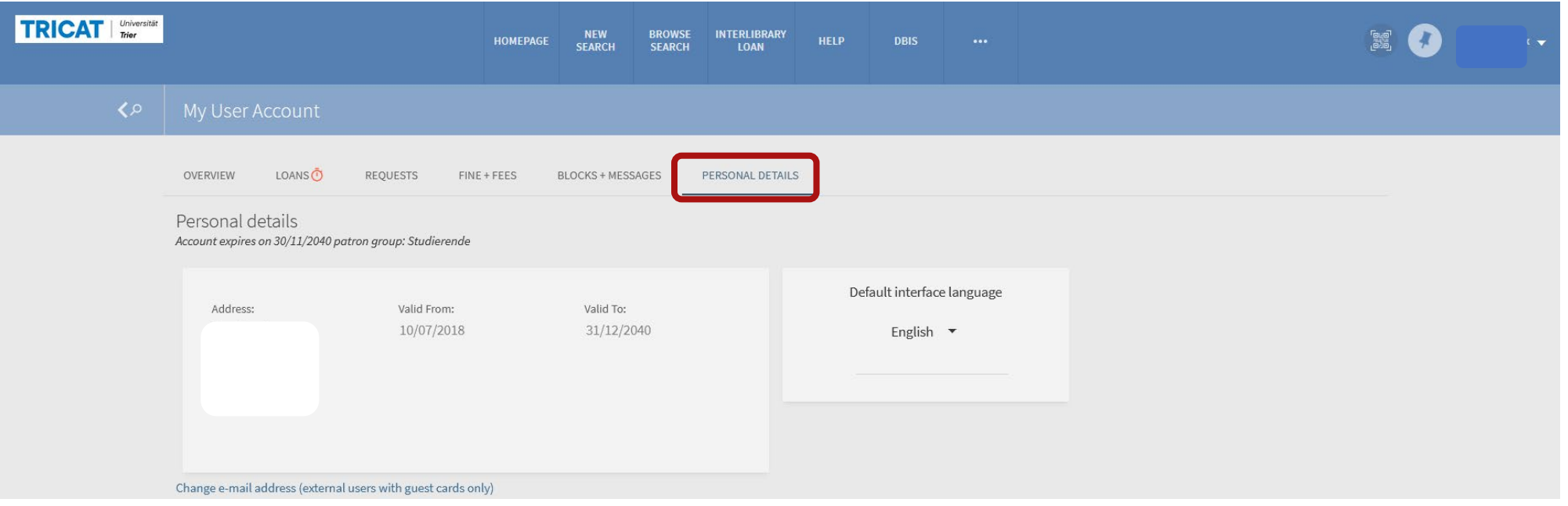

#### **Where can I find help?**

 If you have any more questions contact our **information department** :

- By phone: 0651/ 201-2420
- Via E-Mail: **[auskunft@uni-trier.de](mailto:auskunft@uni-trier.de)**
	- Chat with us in "LiveSupport Online" on the library's homepage:
	- <https://www.uni-trier.de/bibliothek>

 **Or come to us in person at the information desk**

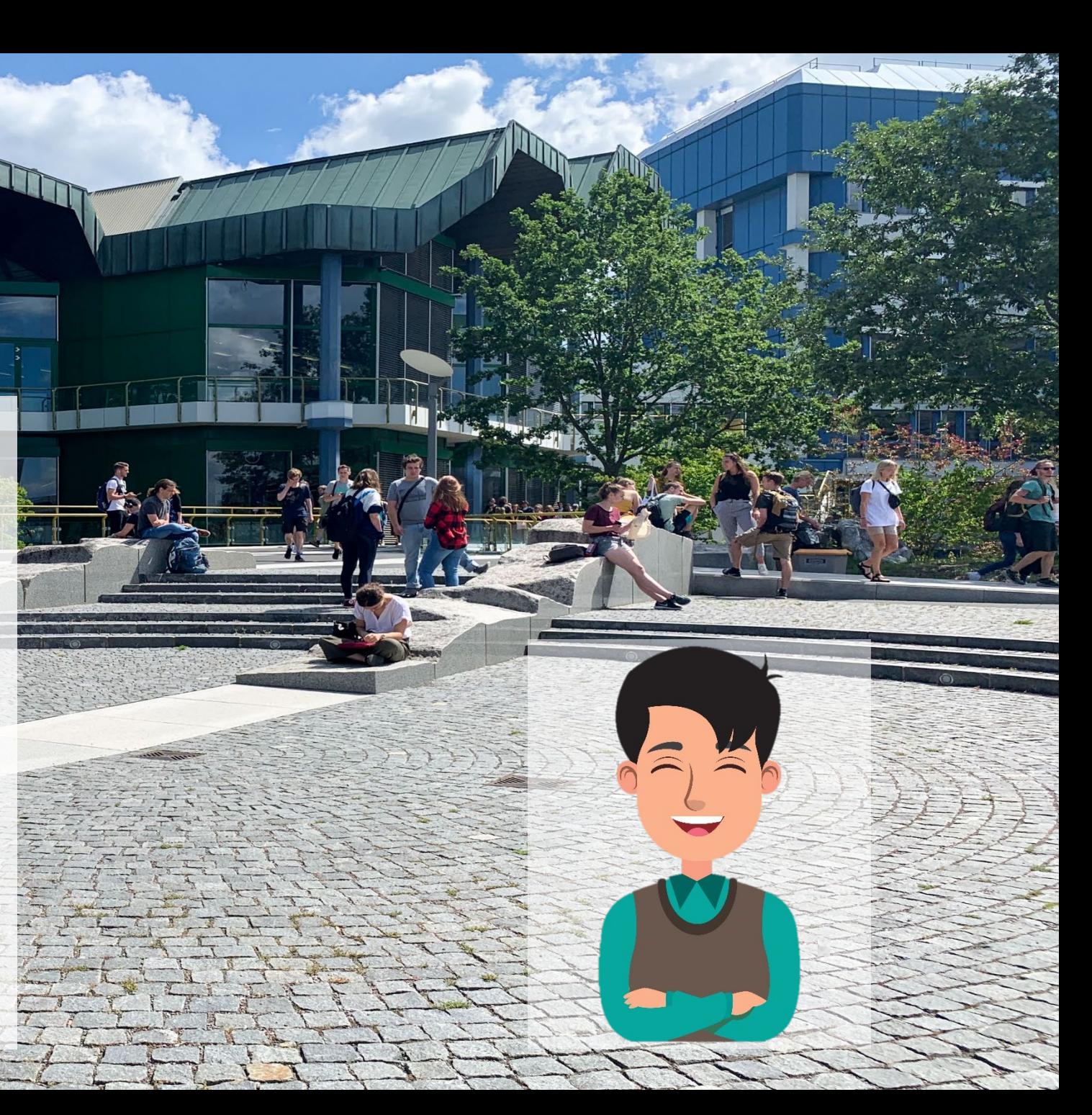